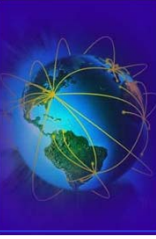

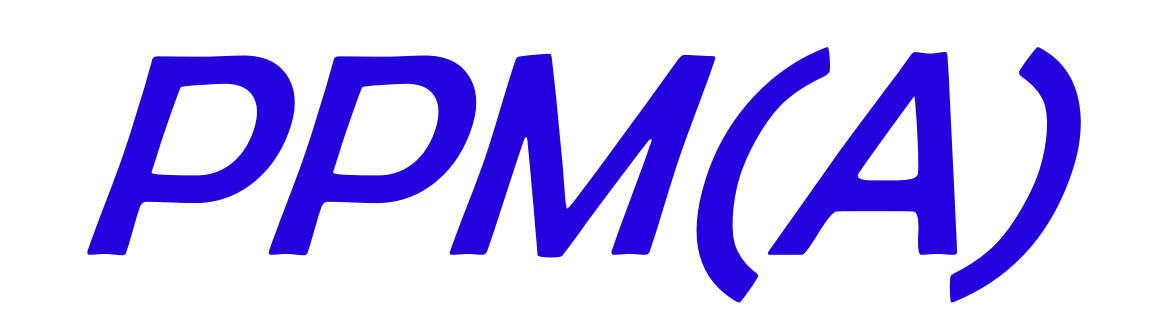

# Programmation sur Plateformes Mobiles (Android)

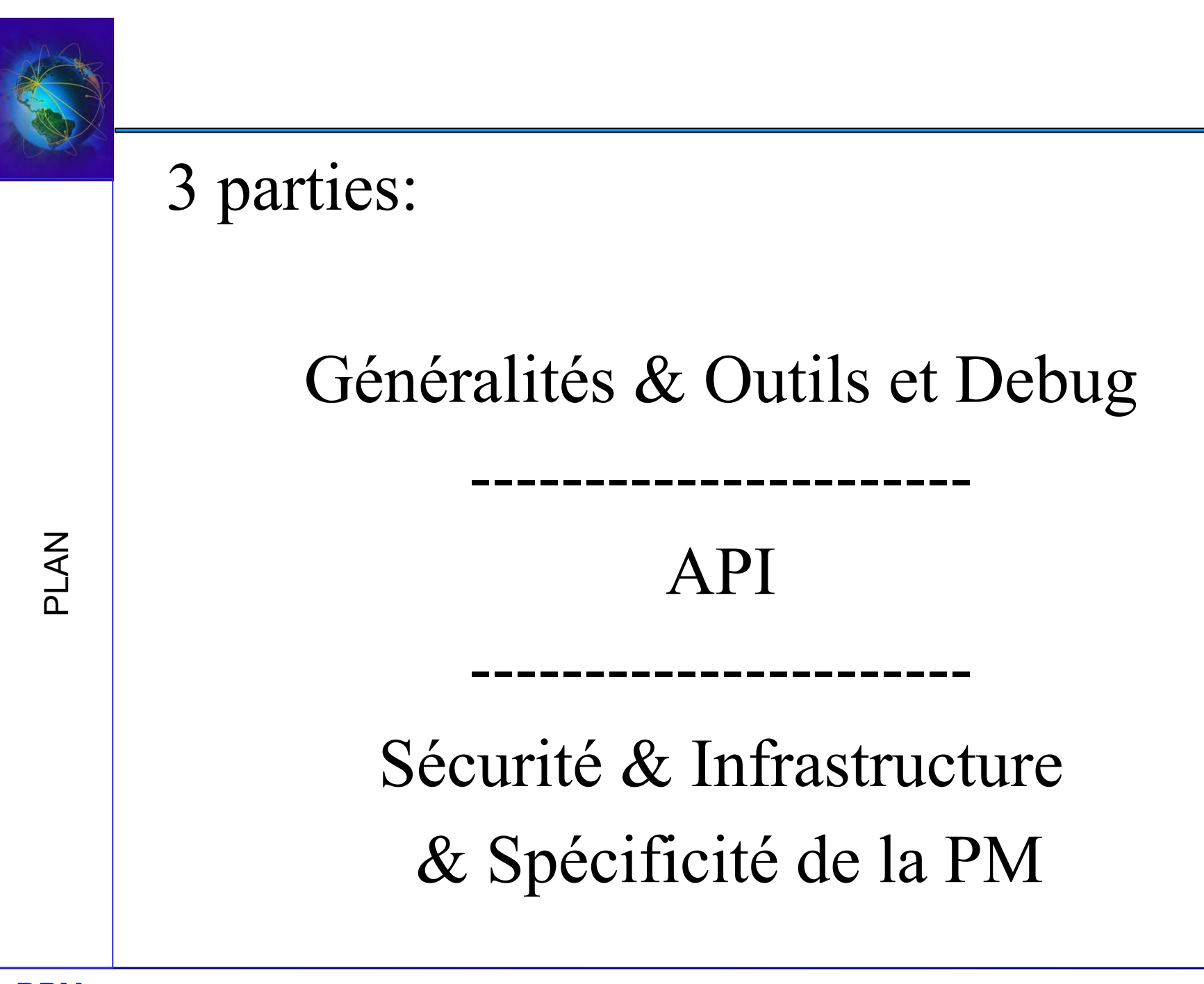

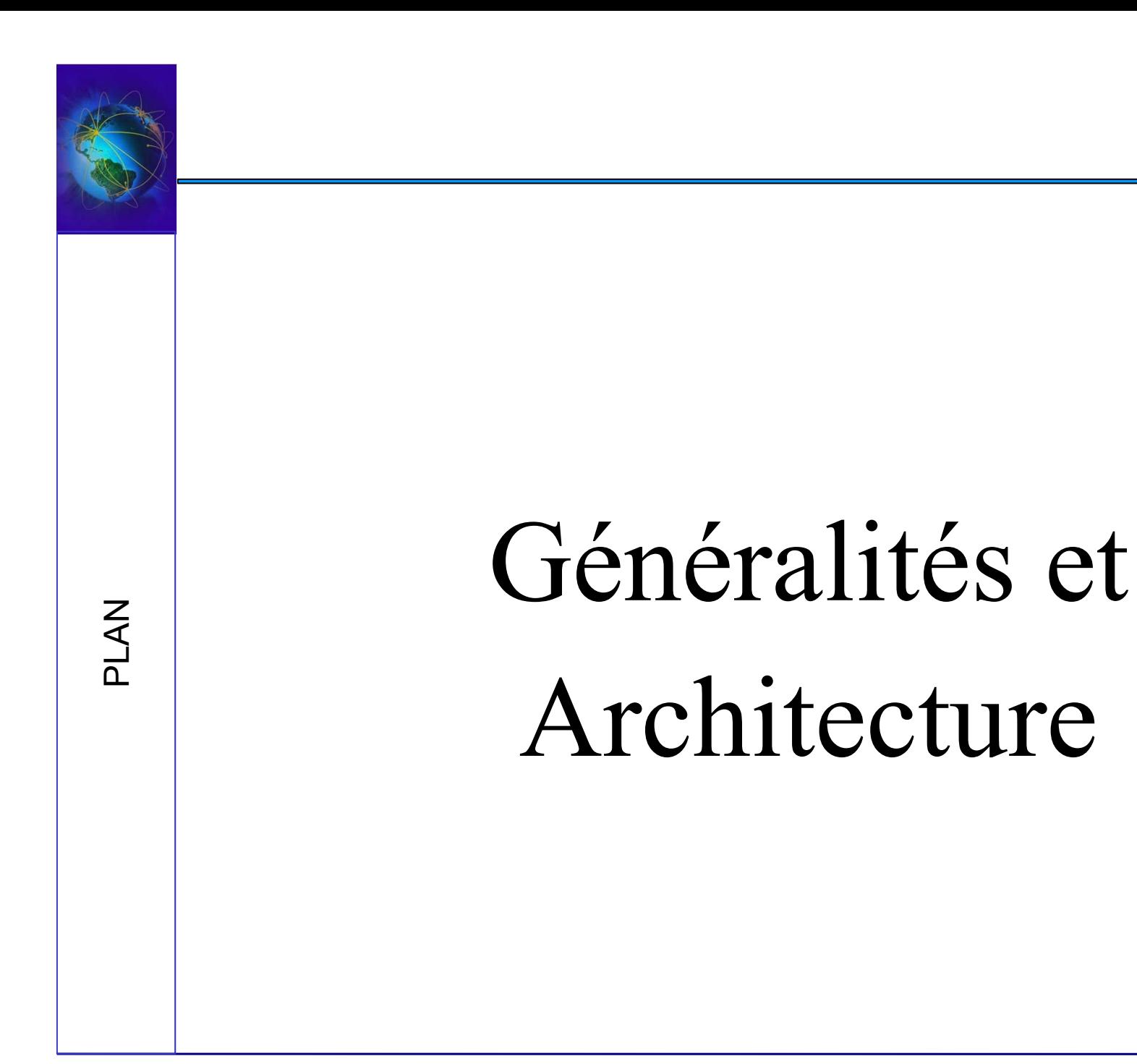

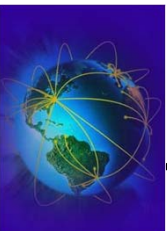

### Généralités

- L'OS pour smartphone / tablette le plus déployé.
- Il existe de nombreuses versions
	- Elles se côtoient
- Il existe de nombreux supports physiques
	- Ils se côtoient
- Obligation de qualité de code
	- Utiliser de la manière la plus standard possible les API
	- Respecter les consignes de code de Google et des experts
	- Bien séparer le fonctionnel, de la GUI, du non métier.

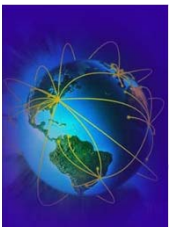

- Pré-requis
	- Langage JAVA
	- Pattern MVC / Observer
	- Programmation évènementielle
	- XML, Sax, Dom, json, sqlite
- Logiciels
	- Android Developpement Tool développé par « Google »
- IDE
	- NetBeans (module NBandroid)
	- Eclipse IDE Plugin ADP
	- Android Studio de google (repack de Intellij android)

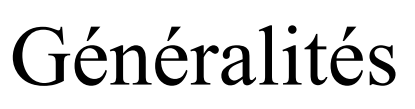

#### Fonctionnalités

- Packaging automatique (\*.apk)
- Construction graphique ou textuelle ou programmatique de la GUI
- Outils de debugage Dalvik Debug Monitor System (DDMS)
- Gestion des signatures par certificats

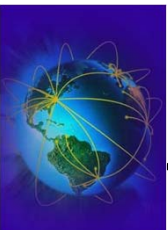

### Généralités

- Fonctionnalités
	- Packaging et déploiement « on click » ou en ligne de commande
	- Utilisation d'un simulateur
		- ✔ Particulièrement inadapté aux applications RT ou haute performance
		- ✔ **LENT**
	- Utilisation sur mobile
	- Debugging plus complexe
		- ✔ Debug, exécution pas à pas
		- $\sim$  Tests unitaires
	- MVN, Graddle

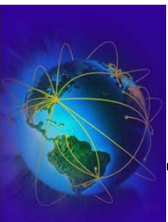

# Historique

Historique du « système » Android

- Août 2005 : Google rachète la Startup Android Inc
- Novembre 2007 : Consortium « Open Handset Alliance »
	- Grand nombre de participants (samsung, ...)
	- « Standard et Norme » appareil mobile avec Android
- Décembre 2008 : Android SDK 1.0 sur un T-Mobile G1
- Octobre 2010 : Android devient rentable pour Google

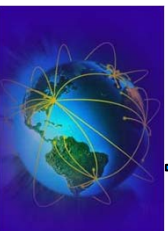

# Historique

Historique du « système » Android

- Mars 2012 : Google Play
	- Fusion du Android Market et de Google Music
- Le logo du système Android
	- Bugdroid
	- Personnage d'un jeu d'Atari des années 1990«Gauntlet: the third encounter»

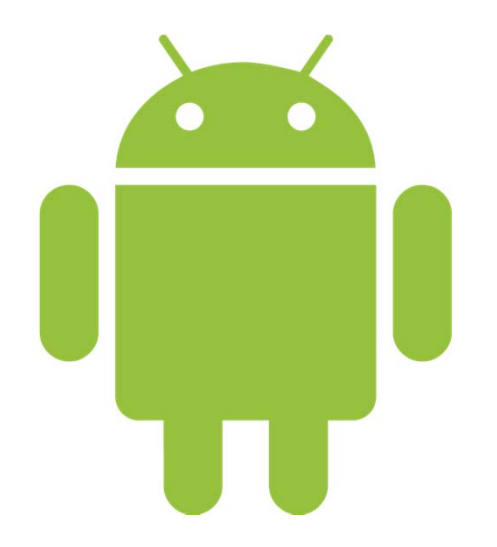

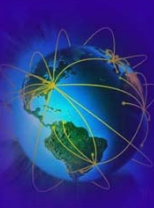

Généralités et outils

Généralités et outils

#### Versions

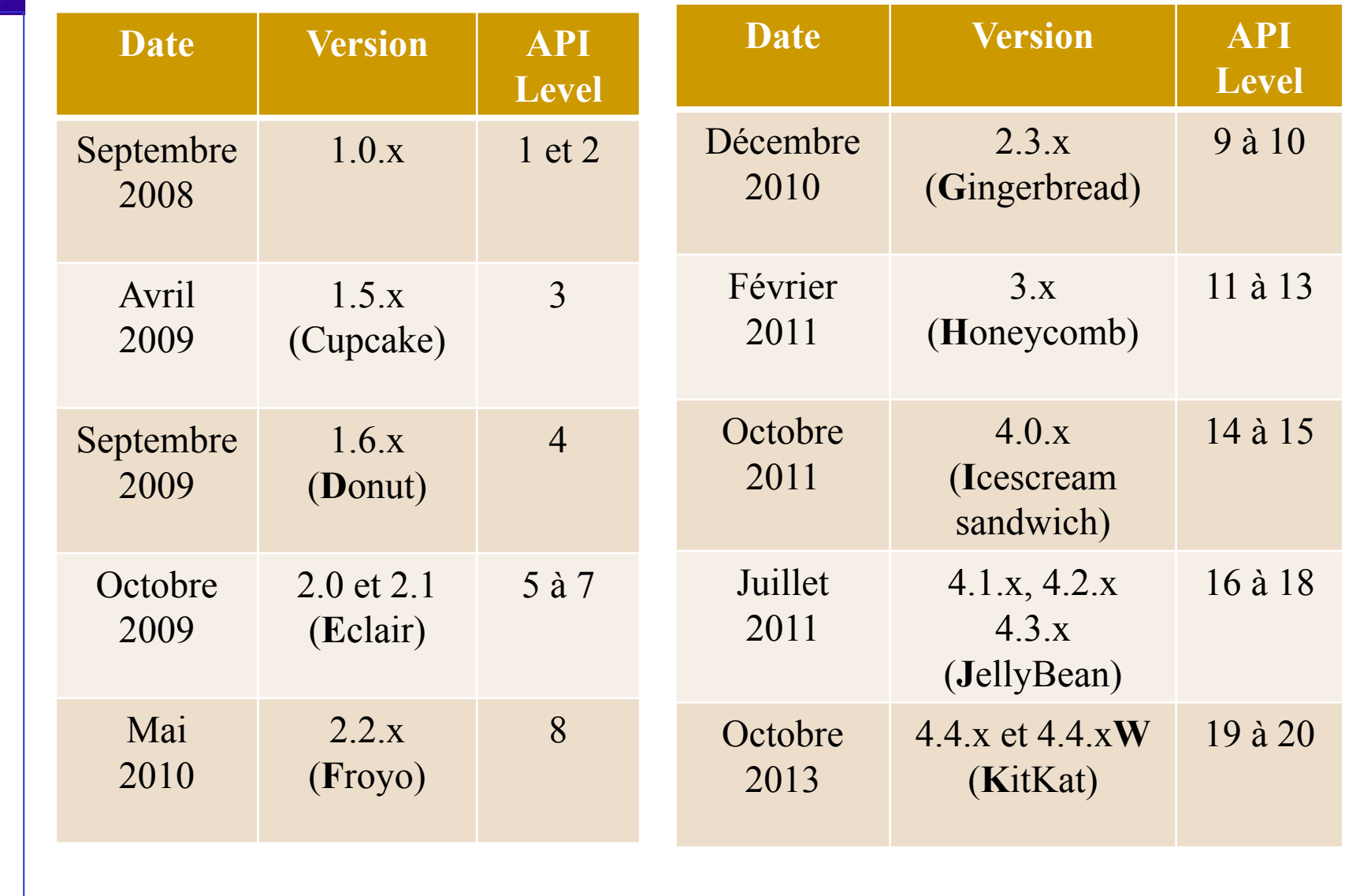

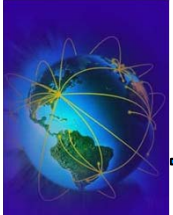

Généralités et outils

Généralités et outils

#### Versions

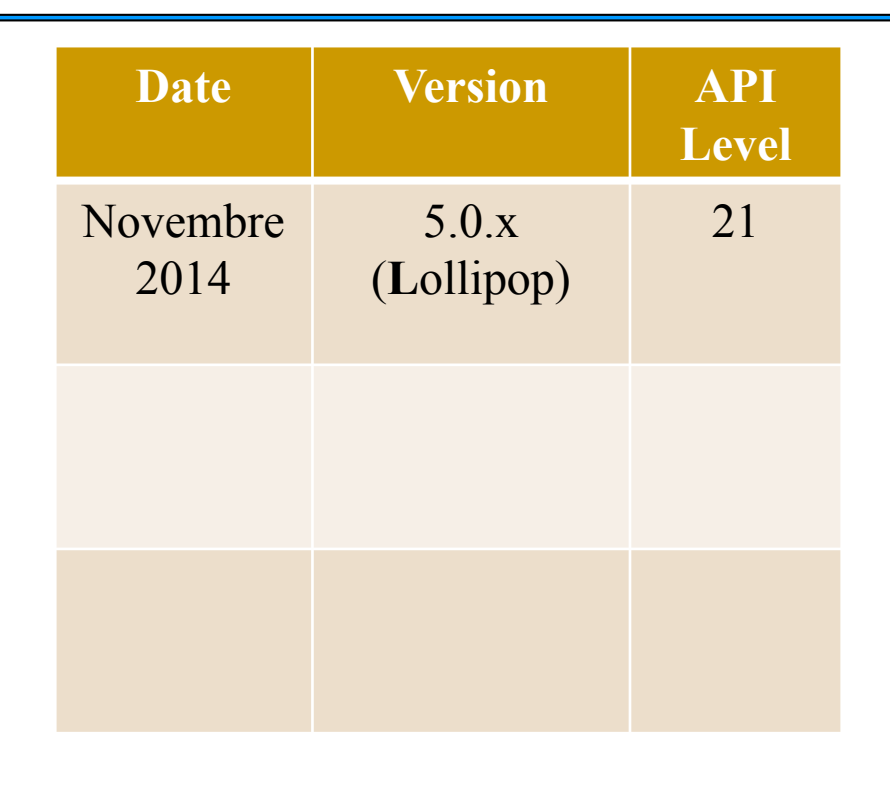

Bour les statistique de répartition, prière de regarder (statistiques Google Store) **https://developer.android.com/about/dashboards/index.html**

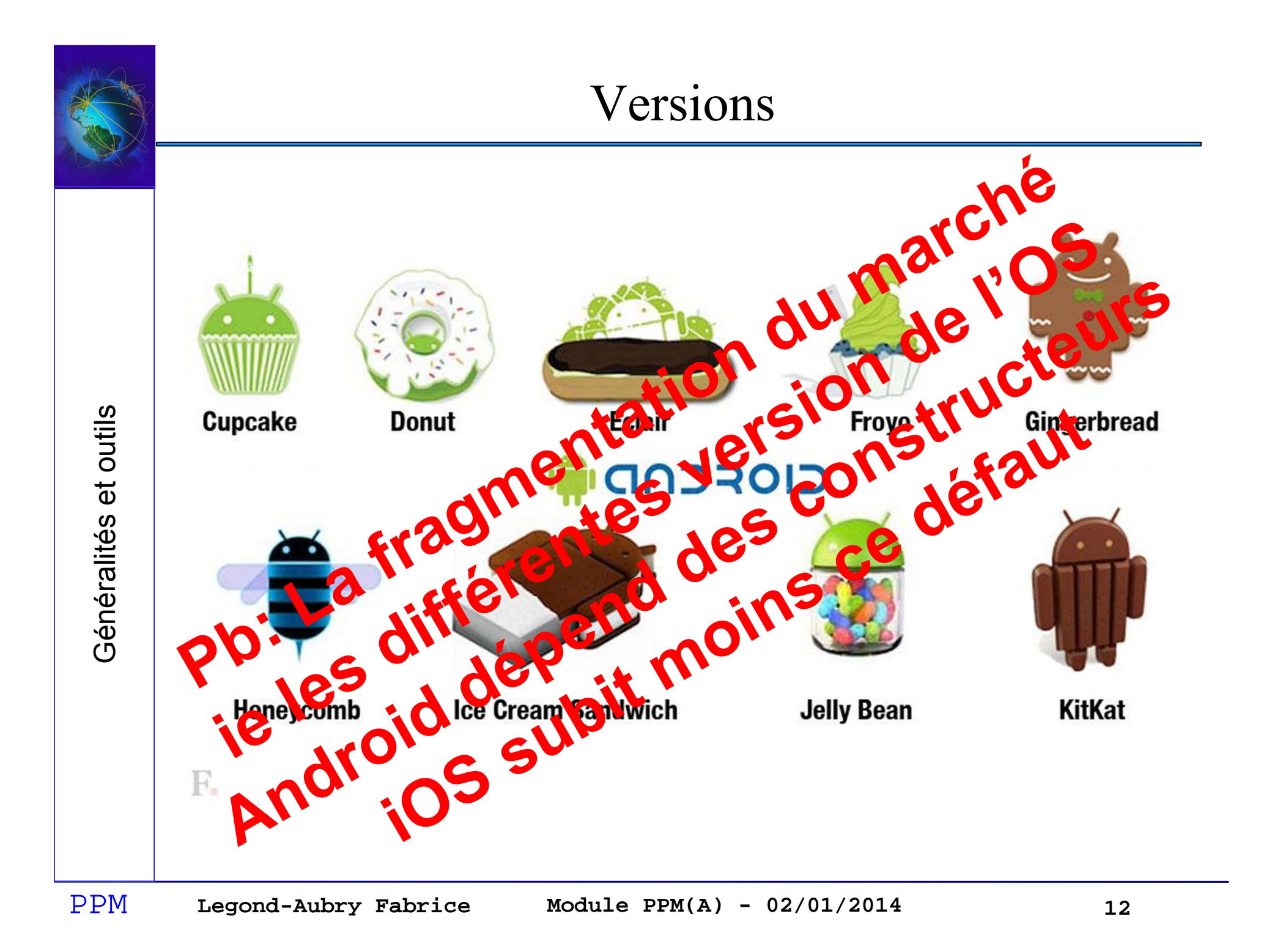

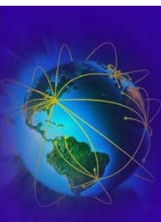

#### Les boutons du téléphone

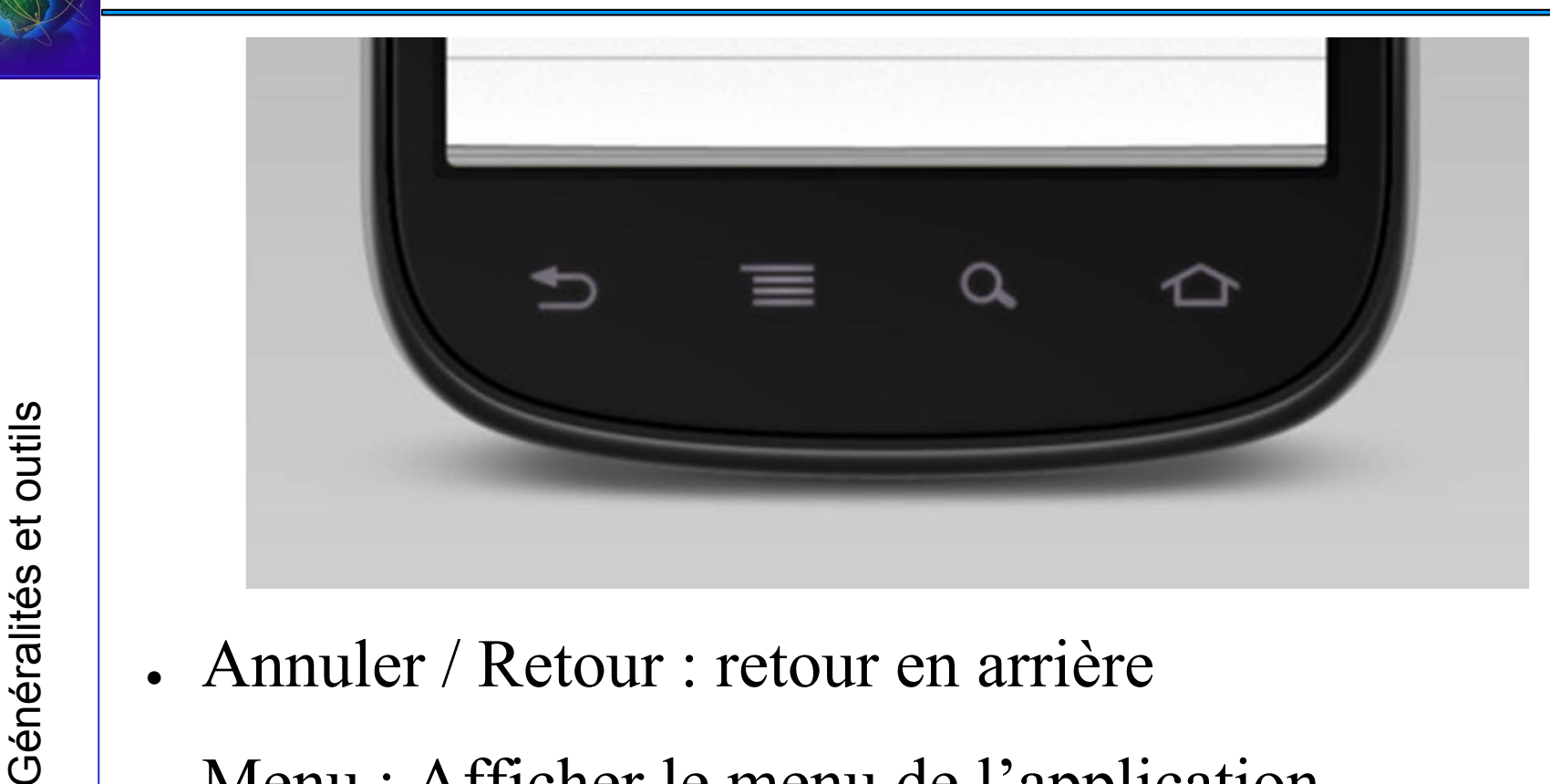

- 
- Menu : Afficher le menu de l'application
- Rechercher : activer la recherche Google
- Home : Retour à l'écran d'acceuil

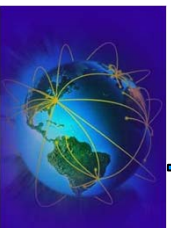

- OS basé sur un noyau Linux
	- SDK Android 4.0 basé sur noyau 3.0.1
	- **JAVA 32bits (min 1.6) pour android avant 5.x**
	- **JAVA 64bits (min 1.6) pour Lollipop et futur**
	- VM : Dalvik Machine Virtuelle
	- ART remplace Dalvik dans Lollipop (v5.x) et suivant
	- ART (Compilation à l'installation – fichiers elf) VS Dalvik (JIT – fichiers dex)

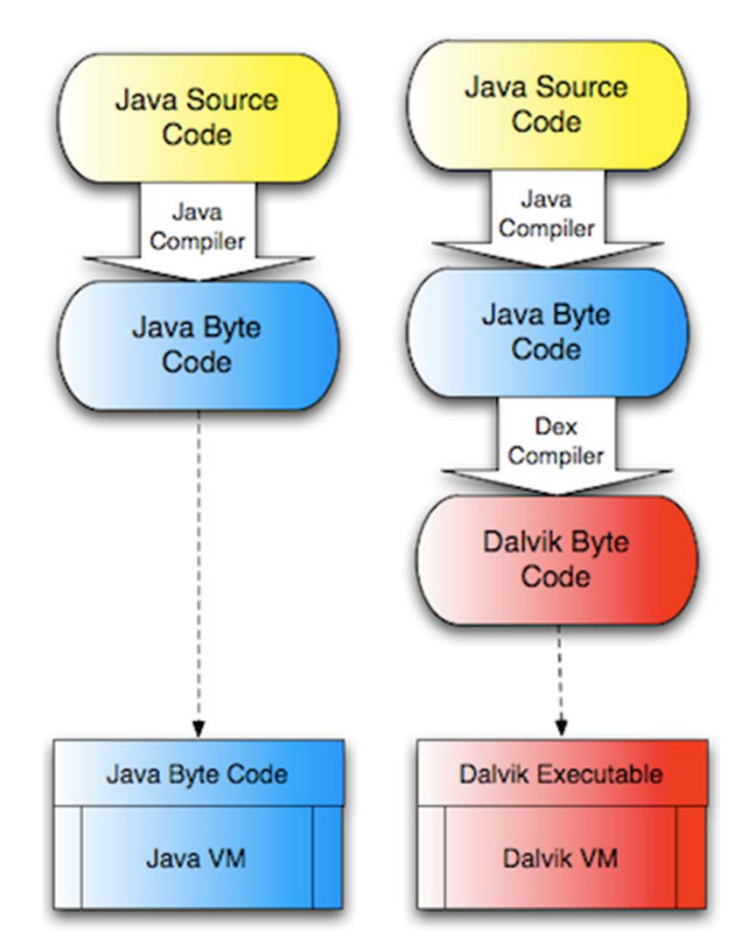

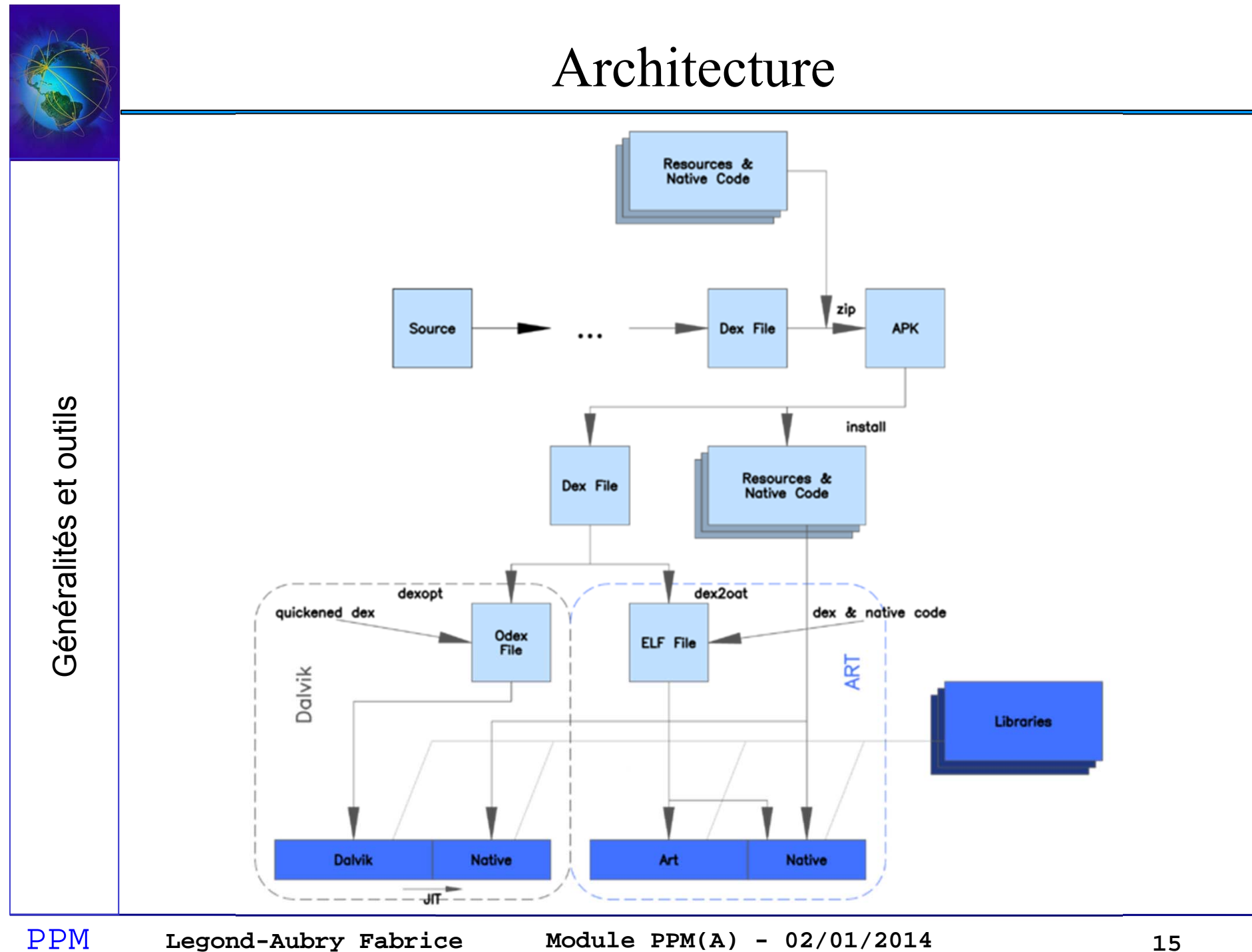

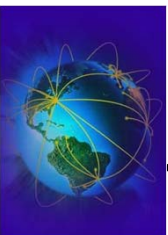

- Xml pour les interfaces
- Beaucoup de vendeur vont inclure:
	- Leur propre surcouche graphique
	- Des programmes
	- **Des mouchards**
- Dalvik
	- VM à registres illimités (non à pile comme la JVM)
	- Peu d'instructions, code units, …
	- Optimisation mémoire
	- Optimisation vitesse d'initialisation
	- Optimisation vitesse d'exécution (2x JVM classique)
	- Chaque processus Android possède sa propre VM

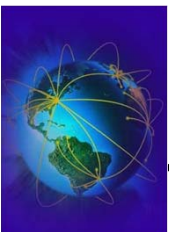

- Dalvik (suite)
	- –- Ecrit Dan Bornstein (pour la petite histoire)
	- Transformation des fichiers ".class" en un seul .DEX
	- – Cette VM a pour caractéristiques …
		- ✔ Intégrée au noyaux android Linux
		- ✔ Utilise de la mémoire partagée (mmap)
		- ✔ Pour un OS sans swap; sur batterie
		- ✔ Zygote (duplication efficace de VMs)
	- – Vérification & optimisation du code à l'installation Mais JIT jusqu'à la version 5 d'Android

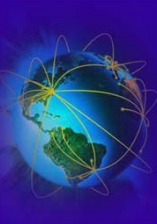

Généralités et outils

Généralités et outils

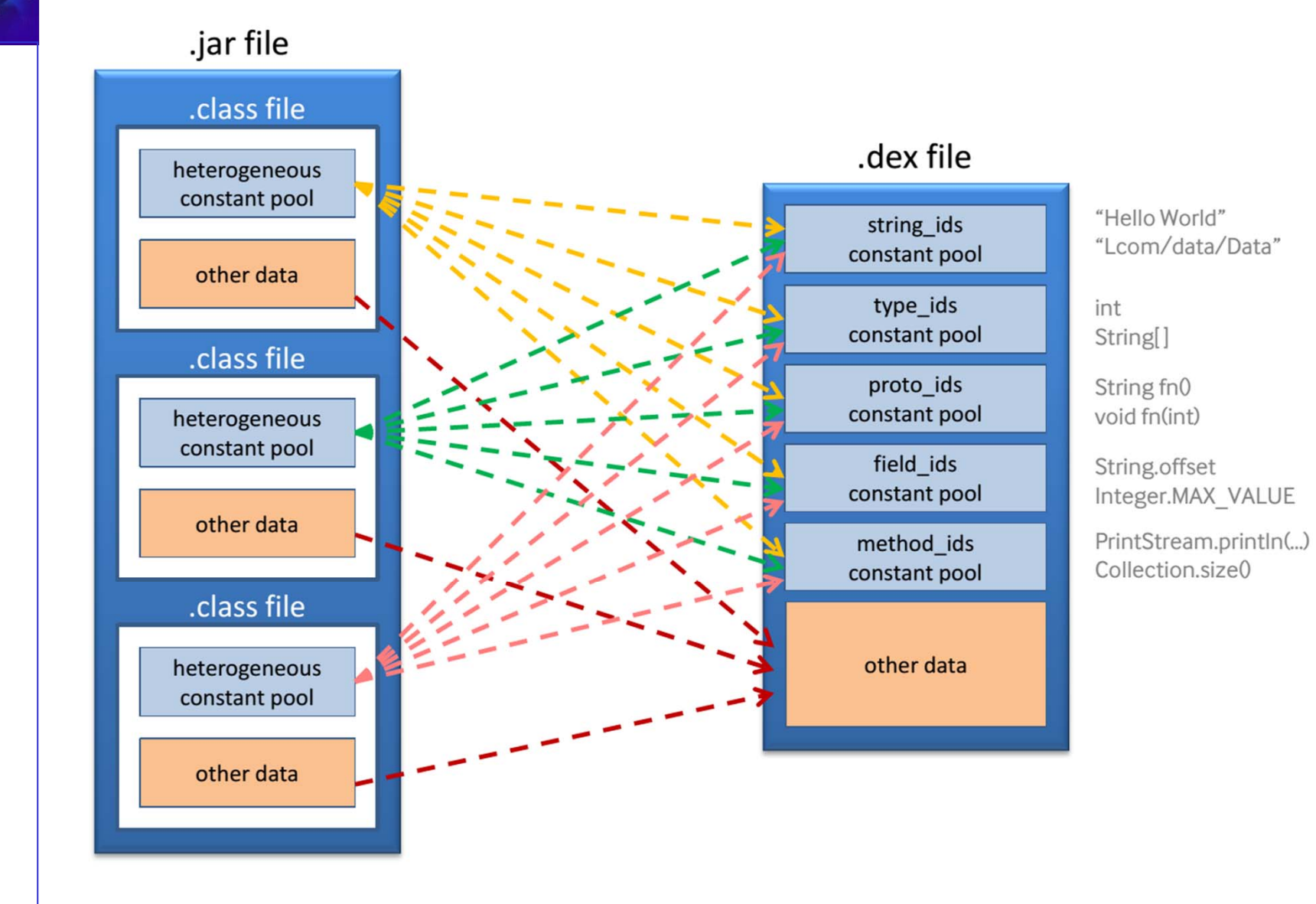

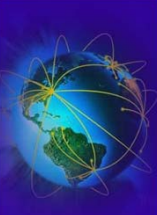

PPM

#### Architecture

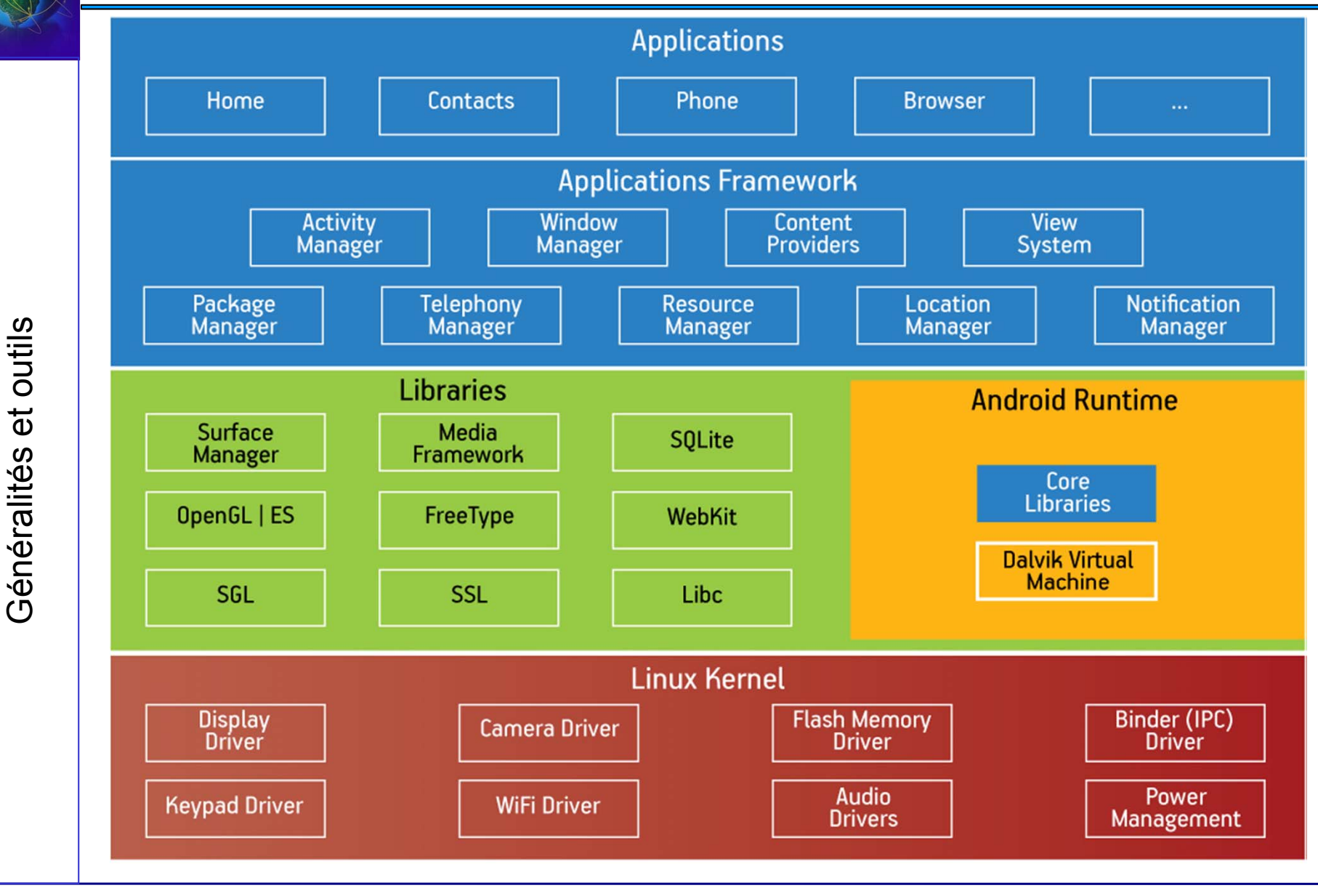

Legond-Aubry Fabrice Module PPM(A) -  $02/01/2014$ 

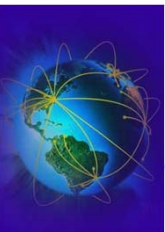

- Une application Android
	- Packaging sous forme de fichier APK
	- Utilisation de jar pour fabriquer les APK
		- ✔ classes.dex (\*.dex)
		- ✔ « res » pour les ressources (icônes, images, layouts XML, …)
		- ✔ « AndroidManifest » : PERMISSIONS / configuration
	- L'archive DOIT être signé
		- ✔ Par défaut: debug.keystore (certificat d'un an)
		- ✔ Le dev doit générer son certificat avant la distribution
		- $\sim$  Il est conseillé d'avoir un certificat dev plutôt que un par application
		- $\sim$  Le certificat est utilisé pour la détection des mises à jours et signer le code !

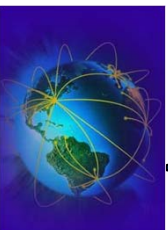

- Déclaration des droits dans AndroidManifest.xml
- Spécifier les ressources utilisées
	- Informer l'utilisateur sur l'application
		- $\sim$  <application> ... </application>
	- Sécuriser le droit d'accès aux ressources
		- ✔ <uses-permission android:name=""/>
	- Utiliser ce qui est nécessaire
		- ✔ <uses-feature android:name="" android:required=""/>
	- Ainsi que d'autres spécifications
		- ✔ <use-library>, <use-sdk>, …

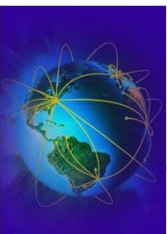

- Mettre à disposition l'archive
	- Par un market ....
		- ✔ Google, Orange, autres ...
		- ✔ Payant (25\$ chez google)
		- ✔ Gratuit ( http://fdroid.org , http://aptoide.com )
	- En téléchargement libre/payant
		- $\sim$  API pub/achat par application
	- $-$  Installation « Copy And Install On Click »
		- ✔ La sécurité ... (NSA?)
		- ✔ API Google License Verification Library (Google play)
- Monter votre serveur de distribution
	- http://aptoide.org
- Installation manuelle

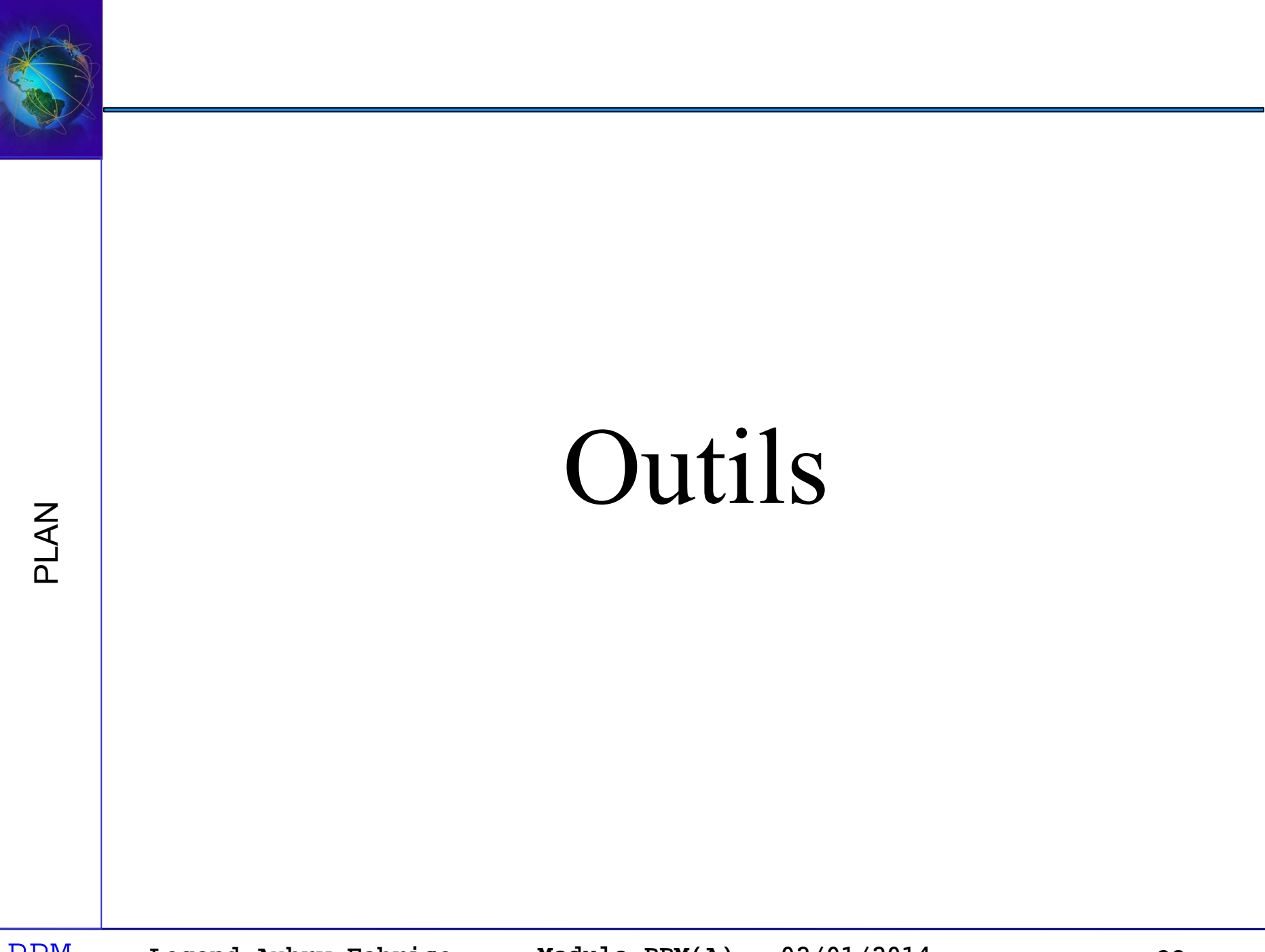

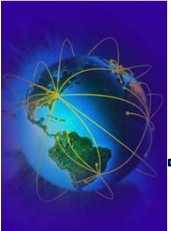

●

### Outils

- Android Studio : IDE
	- ●Il existe aussi IntelliJ Android, Eclipse Android
- $\bullet$  Graddle : outil de compilation
	- ●Gestion des dépendances via Ivy ou Maven
	- $\bullet$ Langage de script: Groovy (pas de xml)
	- ●http://gradle.org/documentation
- ● Lint : analyse de code
	- $\bullet$ Chasse aux bugs, spécificités Android
	- $\bullet$ Dos and Donts pour les ressources, i18n, …
	- Gestion des erreurs de programmation Java
- $\bullet$  AVD : Android Virtual Device (Manager)
	- Machines virtuelles android pour tester le code
- $\bullet$  ADB : Android Debug Bridge
	- Outils de debug, logcat, ...
- $\bullet$  NDK / SDK : Native (C++) / Software Development Kit
	- Outils de compilation Java, XML, packaging, ...
- ●Il reste les outils classiques (Git/Svn/Cvs), diff, merge, intégration continue, …

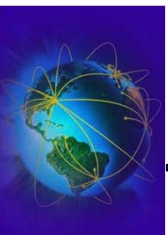

- Créer une instance VD
	- SD Card (512Mb)
	- Choix du matériel (Caméra, GPS, Touch ...)
	- Skin : choix du mobile à simuler
		- ✔ Galaxy, Nexus, etc.
- Dans le menu configuration / A propos du téléphone
	- **CLIQUER 7 FOIS SUR « Numéro de Build »**
- Paramètre du mobile
	- Activer le Débugage USB
	- Activer « sources inconnues »
	- Type de connexion USB
	- Connecter le mobile

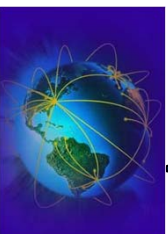

- Android Studio
	- Pas mieux que intellij / eclipse / netbeans
	- Choisissez le votre
	- Existe depuis 2013 avant plugin Eclipse ADP
- Tous utilisent
	- Obligatoirement le SDK Android (Soft. Dev. Kit)
	- Optionnellement le NDK Android (Native Dev. Kit)
- Limiter le code NDK au minimum pour la portabilité
	- Librairies de performances / d'accélération
	- Jeux

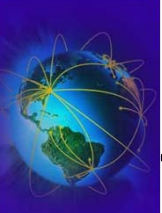

Généralités et outils

Généralités et outils

#### Les premières manipulations

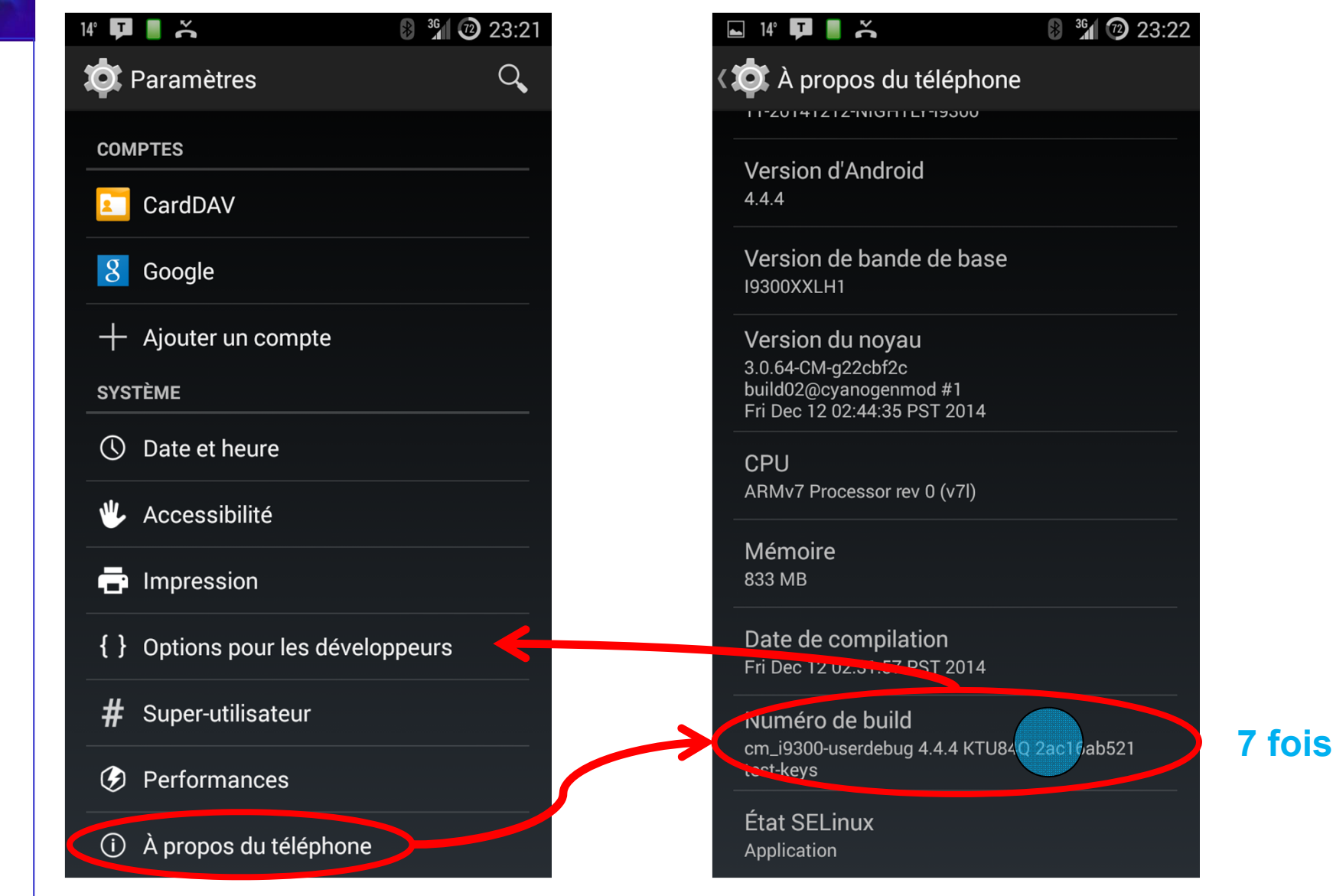

PPM**Legond-Aubry Fabrice Module PPM(A) - 02/01/2014 27**

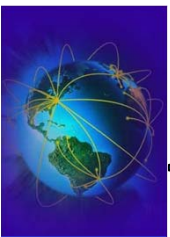

Généralités et outils Généralités et outils

#### Les premières manipulations

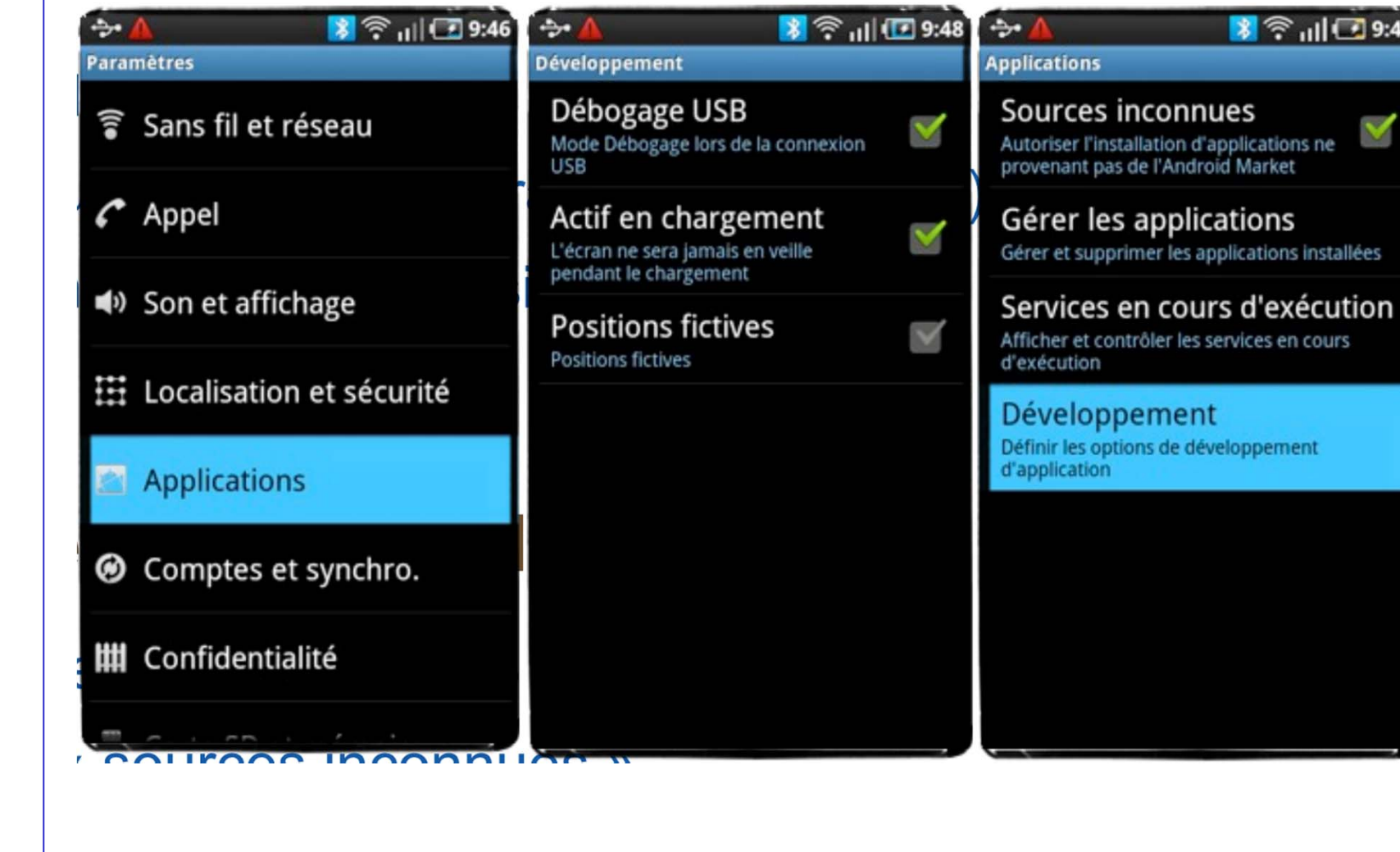

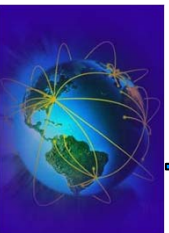

- SDK android ANDROID\_HOME
	- Mise à jour du SDK: « SDK Manager »
	- GUI création des VMs android « AVD Manager »
	- ./tools
		- $\sim$  Émulateur qemu pour arm / x86 / mips
	- ./platform-tools
		- $\sim$  Adb, fastboot, sqlite3
	- ./build-tools
		- ✔ Compilateur java vers dex
		- $\sim$  Outils apk

- Fixer ANDROID\_SERIAL
	- C'est le device par défaut lorsqu'il y en a plusieurs
	- Les téléphones VM (VD) se nomment « emulator-xxxx »
		- $\sim$  Le premier se nomme « emulator-5554 »
- ● Fixer JAVA\_HOME
	- **Soit un JDK 64 avec les options pour 32bits soit JDK 32 bits**
	- **Attention Android >5.x utilise un java 64 bits**
- ●Fixer ANDROID\_HOME, ANDROID\_SDK\_HOME
	- avec la même valeur
	- Sur les anciens SDK, il faut fixer ANDROID\_SDK\_ROOT
- ● **Note: Si %ANDROID\_SDK\_HOME% est défini, les machines virtuelles seront créées dans %ANDROID\_SDK\_HOME%\.android**
- ● Fixer PATH
	- Ajouter %JAVA\_HOME%\bin
	- Ajouter %ANDROID\_HOME%
	- Ajouter %ANDROID\_HOME%\tools
	- Ajouter %ANDROID\_HOME%\platform-tools

Généralités et outils Généralités et outils ●

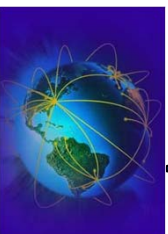

●Télécharger android-studio et android-sdk

https://developer.android.com/sdk/index.html

- ●Choisir les versions ZIP
- ● Décompressé dans
	- D:\login\PPM\android-studio
	- D:\login\PPM\android-sdk
- ● Lors de la première exécution, il y a installation.
	- Choisir « custom »
	- Et faire pointer sur le SDK et le JDK
- ● Sortir de l'IDE, et lancer « SDK Manager »
	- Télécharger les API 4.2 ou 4.3 ou 4.4
- Créer les setEnv.bat pour fixer les variables d'environnement et créer un androidstudio.bat pour lancer l'IDE

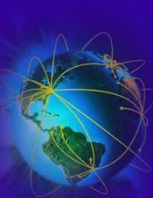

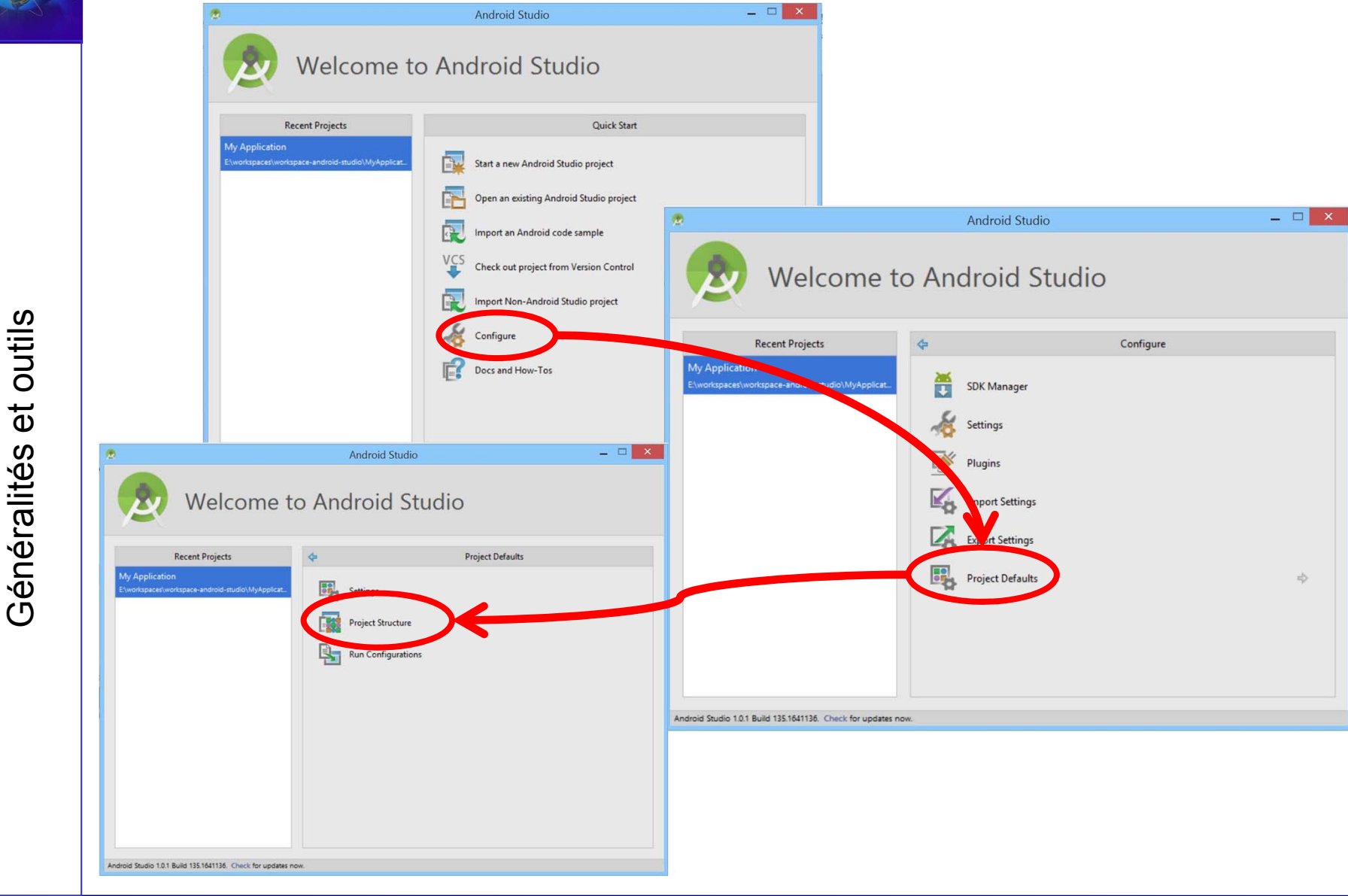

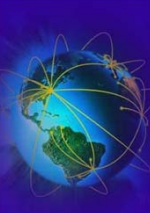

#### Les premières manipulations (android-studio)

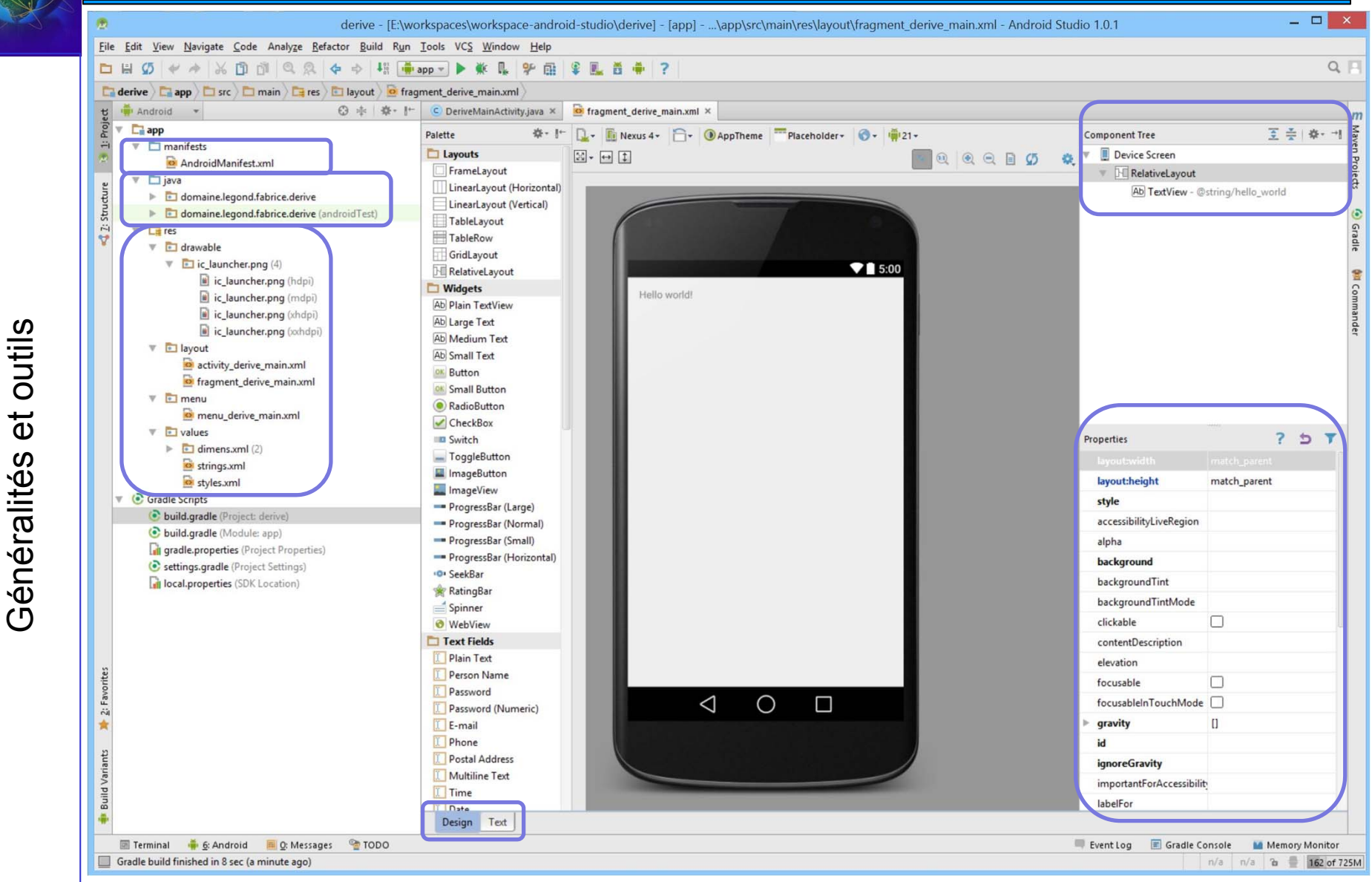

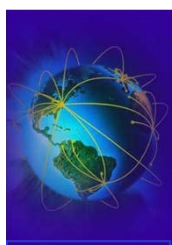

### Les premières manipulations (android-studio)

- ●Structure des projets
- ● App/AndroidManifest.xml
	- Fixer les permissions, pré-requis
	- –Déclarer les composants des applications (activités, services, widget)
- ● App/Java
	- Code des classes et T. U. (voir vos autres cours)
- $\bullet$  App/res
	- layout : éléments graphiques de l'application
	- layout-land : éléments graphiques en mode paysage
	- menu : menus de vos applications
	- values : chaînes de caractères (i18n)
	- drawable / mipmap : images
	- raw : musiques, son, ….
- 2 façons d'ajouter des éléments au projet
	- Bouton droit  $\rightarrow$  new ... l'IDE va créer l'ensemble des fichiers et générer des squelettes
	- Ajouter à la main  $\rightarrow$  vous devez créer les liens à la main (par ex. entre le xml et la classe)

 $\bullet$ 

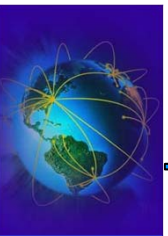

- Création d'une machine virtuelle
	- Utilisation de « AVD Manager » du sdk
		- ✔ Dans ANDROID\_HOME, ANDROID\_SDK\_HOME
	- Android studio / tools / android / avd manager
- Un VD a pour nom « emulator- $x \gg$ 
	- x est le numéro du port telnet (sms, geoloc, …)
	- x+1 est le numéro du port ADB (shell, install, …)
	- Premiers ports 5554/5555, puis 5556/5557, …
- Lancer adb (on peut aussi utiliser android.bat dans tools)
	- https://developer.android.com/tools/help/adb.html

- Un PD (Physical Device) a un nom (pas de standard)
- ATTENTION le port telnet n'existe pas sur un device PHYSIQUE (ie par ex. un vrai téléphone)
- Le seul moyen de générer des faux évènements (fake sms, fake geoloc, …) est d'utiliser adb
- Utilisation de « adb shell », programme « am »
	- « am broadcast » pour générer un intent https://developer.android.com/tools/help/adb.html#IntentSpec
	- « am startservice »

Généralités et outils

Généralités et outils

- « am profiling <PROCESS> » start/stop
- « am monitor » pour surveiller
- D'autres commandes dans /system/bin (aapt, pm)

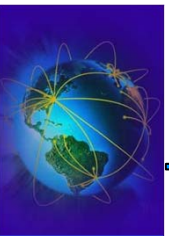

- Création d'une machine virtuelle
	- Utilisation de « AVD Manager » du sdk
		- ✔ Dans ANDROID\_HOME
	- Android studio / tools / android / avd manager
- Lancer adb (on peut aussi utiliser android.bat dans tools)
	- https://developer.android.com/tools/help/adb.html
	- Quelques commandes
		- $\sim$  « adb devices  $-1 \gg /$  fixer « ANDROID\_SERIAL »
		- $\sim \alpha$  adb –s TARGET NAME shell »
		- $\sim \alpha$  adb pull /system/app/Email.apk »
		- ✔ Extraire (jar) et afficher AndroidManifest.xml et META-INF
		- ✔ Votre ami le chat Log : « adb logcat »

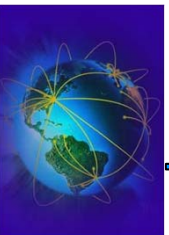

#### Les raccourcis claviers des AVD :

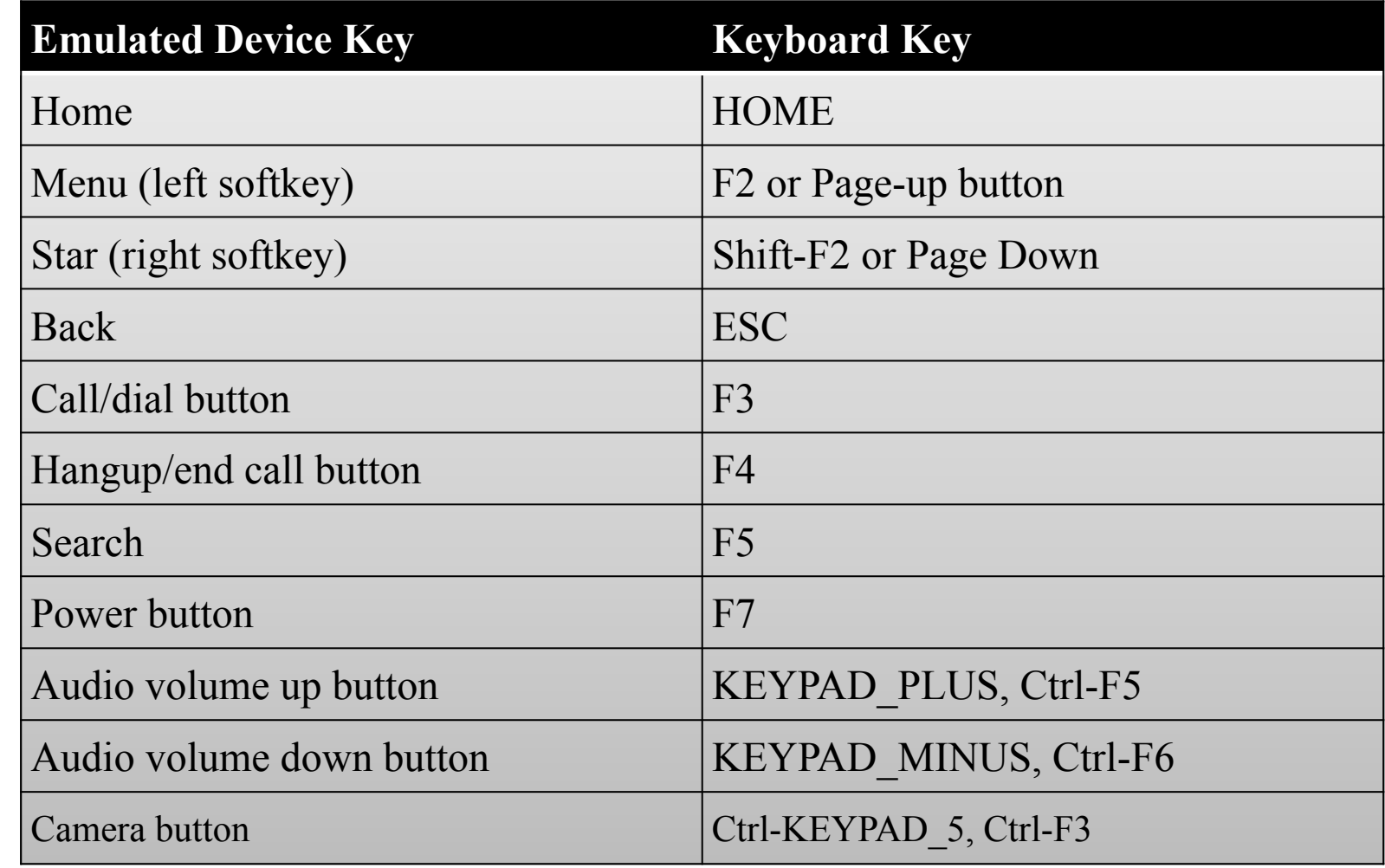

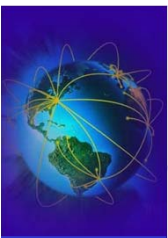

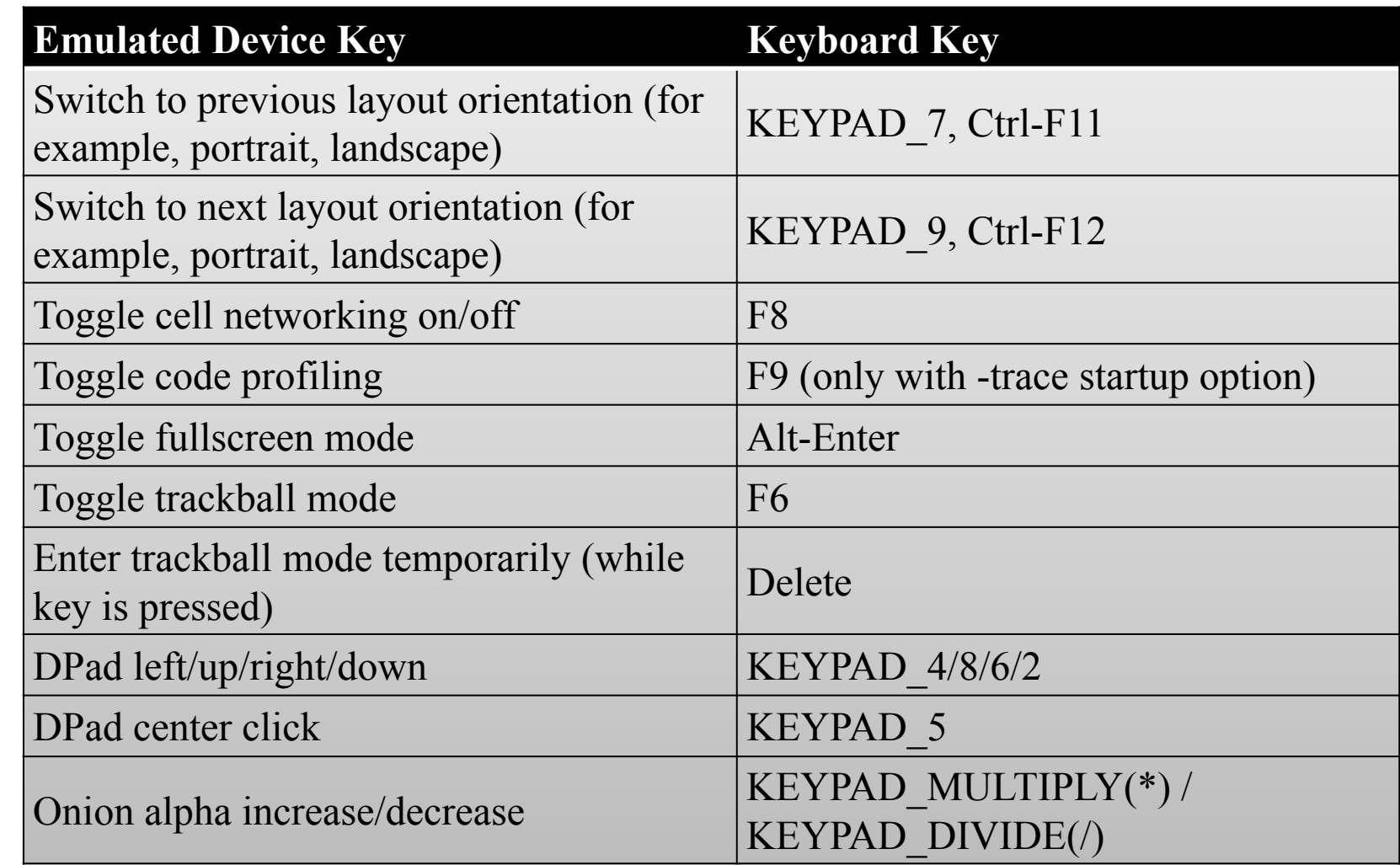

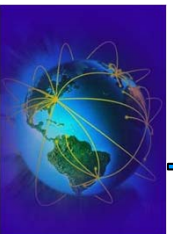

- Signature pour Déploiement
	- Voir le cours de sécurité sur les PKI
- Pour vérifier un certificat
	- openssl pkcs7 -in CERT.RSA -inform DER -print\_certs out CERT.CER
	- openssl x509 -in CERT.CER –text
- Pour créer son certificat sous android studio
	- Build / Generate signed apk
- Vérification de la signature en ligne de commande
	- ✔ jarsigner -verify -verbose -certs my\_application.apk
- $\bullet$  On peut aussi faire en ligne de commande
	- ●« android » est le mot de passe par défaut de « debug.keystore »

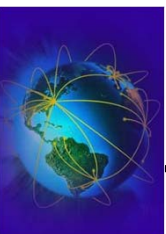

Pour créer son certificat en ligne de command

- ● Génération de la clef et du certificat
	- Keytool  $\Rightarrow$  Voir les commands list, printcert, importcert, exportcert
	- keytool -genkey -v -keystore my.keystore.jks -alias alias\_name -keyalg RSA -keysize 2048 -validity 10000
	- keytool -exportcert -alias alias\_name -keystore my.keystore.jks list -v
- ● Signature de l'archive apk (support multiple sign)
	- zip –d my\_applicatio.apk META-INF/\*.RSA META-INF/\*.SF
	- jarsigner -verbose -sigalg SHA1withRSA -digestalg SHA1 -keystore my.keystore.jks my\_application.apk alias\_name
- $\bullet$  Optimisation du jar pour le déploiment
	- zipalign -v 4 my\_application.apk my\_application\_zipaligned.apk

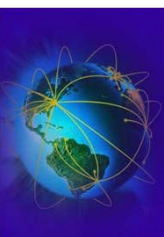

• Mettre à jour l'application pour y inclure des logs

– 1ère méthode

```
package packagea.packageb;
     public interface Constants
     { String TAG_LOG = "packagea.packageb"; }
     …if (BuildConfig.DEBUG)
        { Log.e (Constants.TAG_LOG, "message"); }
 – 2ème méthode (LENTE !!! Temporaire)
      Log.i (this.getClass().getCanonicalName(),"message");
      Log.i (MainActivity.class.getName(),"message");
      Log.i(getApplication().getBaseContext().getPackageName(), "message");
Filtrage du log
 – En ligne de commande
    ANDROID_LOG_TAGS="packagea.packageb:I MyApp:D *:S"
    adb logcat
```
– Sinon par la GUI de l'IDE

●

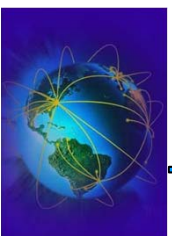

#### • DDMS

- GUI android-studio ( Run / Attach to running process)
- Ddms/monitor (%ANDROID\_HOME%/tools)

https://developer.android.com/tools/debugging/ddms.html

- Ouvrir la perspective
	- Tools / Android / Android Device Monitor
		- ✔ Ancienne version de Android Studio
	- Run / Debug (version recente)
	- Choisir le processus

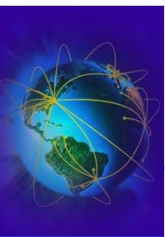

Quelques sites de références

- Site Web tutoriaux
	- http://www.vogella.com/tutorials/
	- http://www.androidhive.info/
	- http://www.tutorialspoint.com/android/
	- http://www.xda-developers.com/
- Site web de référence sur Android
	- http://source.android.com
	- https://developer.android.com/index.html
	- http://android-developers.blogspot.com/
	- http://source.android.com/source/buildingkernels.html

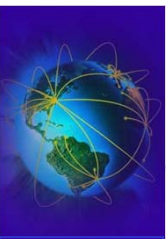

Quelques sites de références

- Programmation andoid
	- http://www.androiddesignpatterns.com
	- http://www.coreservlets.com/android-tutorial/#PPT
- Livres (ils se périment VITE!)
	- La série des « Android Programming » (Mark L. Murphy)
	- La série des « Professional Android » (Reto Meyer)
	- Android Apps Security (Sheran A. Gunasekera)
	- Android Forensic (Andrew Hoog)
	- Java Concurrency in Practice (Goetz, et al)